#### **Nagios XI Installing The WMI Client**

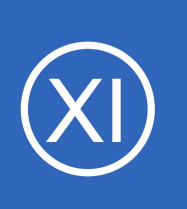

### **Purpose**

This document describes how to install the WMI client on the Nagios XI server. The WMI client is a requirement for monitoring Windows machines using WMI.

# **STOP**

# **The WMI Wizard has been deprecated. Do not use this document.**

### **Please read:**

The migration path that Nagios suggests is to use NCPA. While not a drop-in replacement for remote WMI access it should provide you with the ability to gather the information you require from a Windows machine. This option may work well in your environment--especially regarding security, deployment flexibility, and increased insights. Many of our customers benefit from the flexibility and power of our lightweight Nagios Cross Platform Agent (NCPA) that can also be configured to allow passive checks to be submitted to Nagios XI from various versions of Windows, Linux, and more.

With NCPA you can monitor Windows counters, running and stopped processes as well as services! The agent even has a very robust API and optional ability to run remote plugins to gather server-side performance data.

#### More info about NCPA can be found at:

<https://www.nagios.org/ncpa/>

Watch this video for [NCPA Windows Monitoring \(Nagios Cross Platform Agent\)](https://www.youtube.com/watch?v=gcQrFQzAwIY)

You can distribute the NCPA client using Nagios XI Deploy Agent or your organization's desired software distribution tools.

Or, if an agent is just not an option, SNMP would also be an agentless monitoring option. However, do be aware that Microsoft may also be deprecating SNMP as well. Here is a video that addresses SNMP:

<https://nagios.force.com/support/s/article/Monitoring-Windows-With-SNMP-ebda6f97>

1295 Bandana Blvd N, St. Paul, MN 55108 [sales@nagios.com](mailto:sales@nagios.com) US: 1-888-624-4671 INTL: 1-651-204-9102

**Nagios**®

#### [www.nagios.com](https://www.nagios.com/)

© 2017 Nagios Enterprises, LLC. All rights reserved. Nagios, the Nagios logo, and Nagios graphics are the servicemarks, trademarks, or<br>registered trademarks owned by Nagios Enterprises. All other servicemarks and trademark

### **Nagios XI**

**Installing The WMI Client**

Another agentless option is using OpenSSH. Microsoft has embraced OpenSSH, but it is a bit more granular, as it is secure by default. Our SSH Proxy Wizard will allow you to retrieve metrics. However, there needs to be some prep work and testing, within your organization, and will most likely require plug ins from the community. This mean we will only be able to assist with the SSH Proxy wizard:

https://assets.nagios.com/downloads/nagiosxi/docs/Monitoring Hosts Using SSH.pdf

Once you have set up a working monitoring node, with SNMP or OpenSSH, you can then use the Bulk Host Cloning and Import Wizard, to add more hosts:

[https://assets.nagios.com/downloads/nagiosxi/docs/How-To-Use-The-Nagios-XI-Bulk-Host-Cloning-And-Import-](https://assets.nagios.com/downloads/nagiosxi/docs/How-To-Use-The-Nagios-XI-Bulk-Host-Cloning-And-Import-Wizard.pdf)[Wizard.pdf](https://assets.nagios.com/downloads/nagiosxi/docs/How-To-Use-The-Nagios-XI-Bulk-Host-Cloning-And-Import-Wizard.pdf)

## **Target Audience**

This document is intended for use by Nagios XI Administrators.

## **IMPORTANT**

**Nagios®** 

Nagios XI 2012 and newer will most likely not need these steps to be performed as the WMI client is installed by default. However, if you see an installation error when attempting to setup the WMI wizard in Nagios XI, follow the Client Installation Procedure below to remedy the error.

## **Client Installation Procedure**

Establish a terminal session to the Nagios XI server as the root user. **NOTE:** The below script requires both cpan and gcc to be installed.

Execute the WMI client setup script by issuing the following commands at the shell prompt:

/usr/local/nagiosxi/html/includes/configwizards/windowswmi/install.sh

1295 Bandana Blvd N, St. Paul, MN 55108 [sales@nagios.com](mailto:sales@nagios.com) US: 1-888-624-4671 INTL: 1-651-204-9102

© 2017 Nagios Enterprises, LLC. All rights reserved. Nagios, the Nagios logo, and Nagios graphics are the servicemarks, trademarks, or<br>registered trademarks owned by Nagios Enterprises. All other servicemarks and trademark

#### [www.nagios.com](https://www.nagios.com/)

Page 2 / 3 Updated – July, 2022 **Nagios XI Installing The WMI Client**

**NOTE:** If the install.sh file does not exist in the above directory, you will have to update the WMI wizard from the manage wizards page (**Admin > Manage Config Wizards**), or install the zip manually on that page.

# **Installation Details**

The install.sh script will automatically download and install the static WMI client binary in the following location of the Nagios XI server:

/usr/bin/wmic

The DateTime Perl package (and any necessary prerequisites) will also be on the Nagios XI server in order to ensure that the Windows WMI Monitoring Wizard can operate properly.

# **Monitoring Windows Machines Using WMI**

Once you have installed the WMI client on the Nagios XI server, you can install the Windows WMI monitoring wizard on your Nagios XI server. For instructions on doing this, read the following documentation Monitoring Windows Using WMI:

[Monitoring Windows Using WMI And Nagios XI](https://assets.nagios.com/downloads/nagiosxi/docs/Monitoring-Windows-Using-WMI-and-Nagios-XI.pdf)

# **Finishing Up**

This completes the documentation on how to install the WMI client on Nagios XI.

If you have additional questions or other support related questions, please visit us at our Nagios Support Forums:

### [https://support.nagios.com/forum](http://nag.is/a5)

The Nagios Support Knowledgebase is also a great support resource:

[https://support.nagios.com/kb](http://nag.is/a2)

1295 Bandana Blvd N, St. Paul, MN 55108 [sales@nagios.com](mailto:sales@nagios.com) US: 1-888-624-4671 INTL: 1-651-204-9102

**Nagios**®

#### [www.nagios.com](https://www.nagios.com/)

© 2017 Nagios Enterprises, LLC. All rights reserved. Nagios, the Nagios logo, and Nagios graphics are the servicemarks, trademarks, or<br>registered trademarks owned by Nagios Enterprises. All other servicemarks and trademark